## **Individual Student Attendance Detail**

Office – Attendance – Reports – Teacher/Class Summary Report **(WS/OF/AT/RE/AR/SC)**

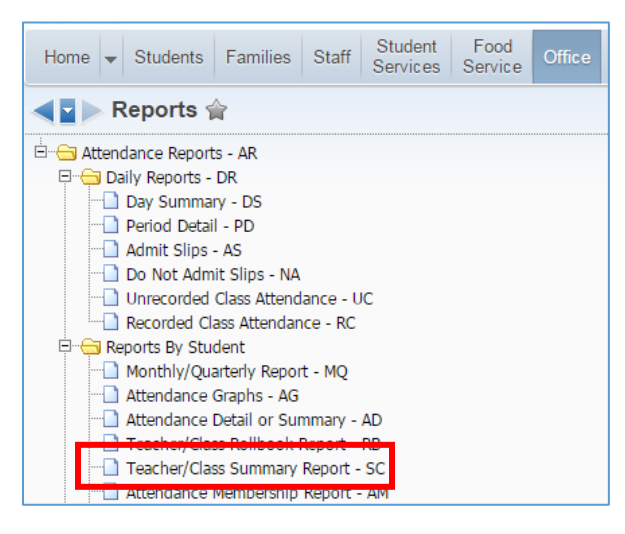

## Add

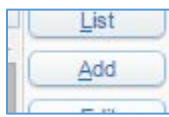

Name Template and select indicated options as outlined below.

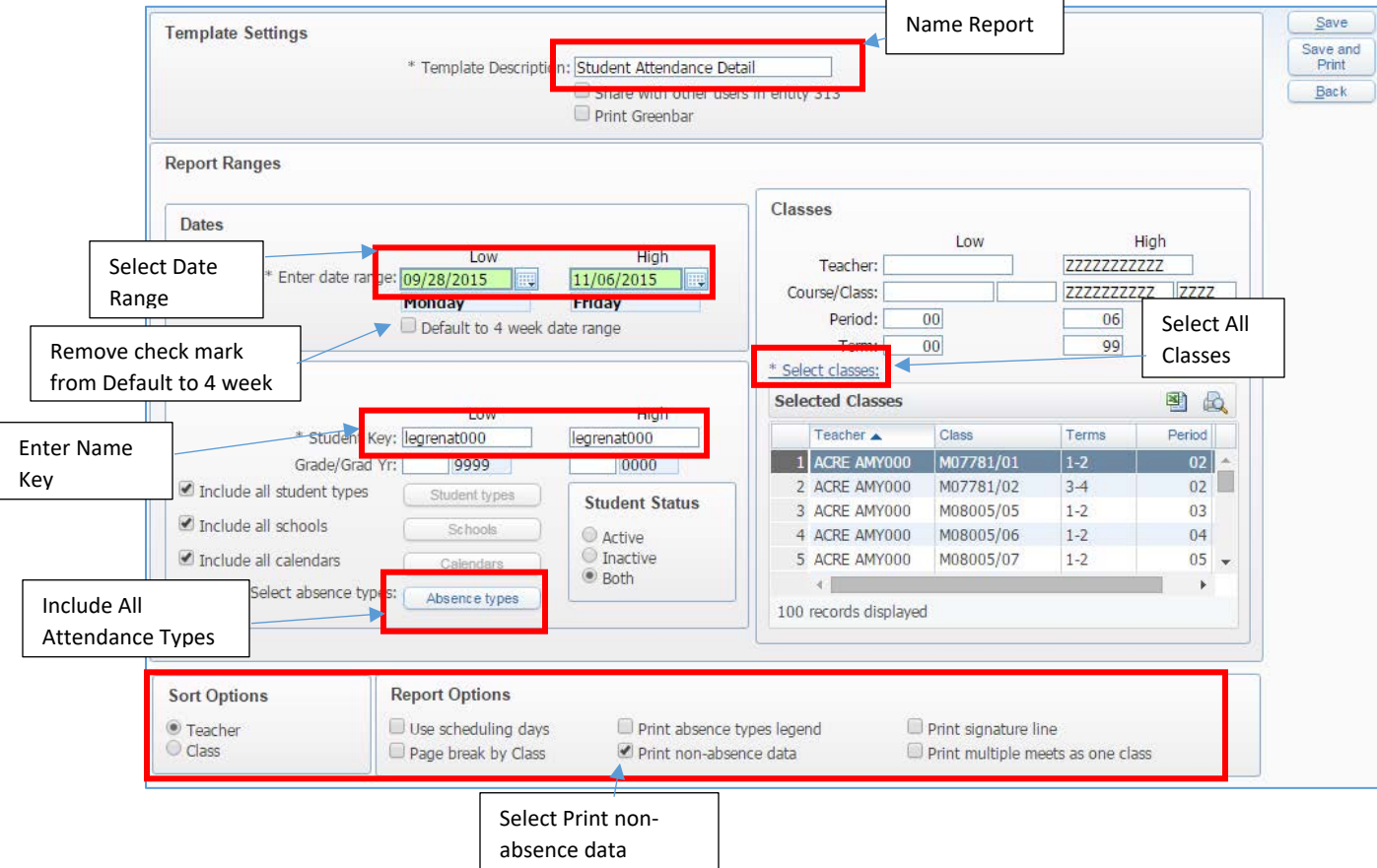

## Select **Save and Print**.

This will typically be a 2-3 page report.

04/2016 Individual Student Attendance Detail Report – DW 1 | Page

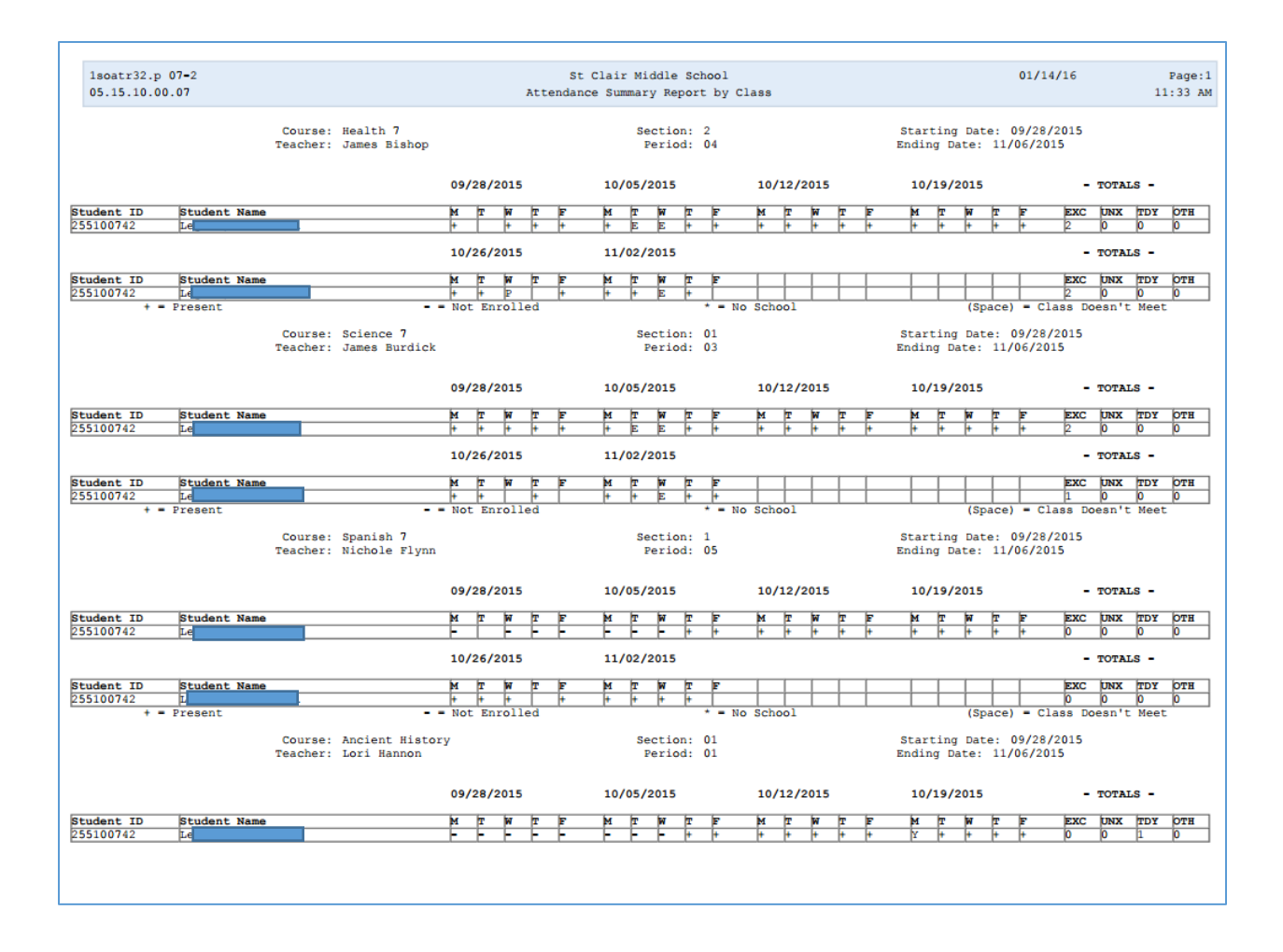